$15$ 

Microsoft Windows

Small Marine World

 $\begin{array}{lll} \text{HSP} & \text{Wirkow} \end{array}$ 

 $1$ 

ーバーが作成できる。Windows プログラミングは 難しいというイメージがあるが、HSP を利用す

CRT Cathode Ray Tube

アプリケーションが作成できる。また、HSP はメニューからスクリーンセーバー作成ボタンを選

本稿では、作成したスクリーンセーバーとその開発手順について紹介し、HSP による Windows

Windows

 $H\!S\!P$ 

3-1

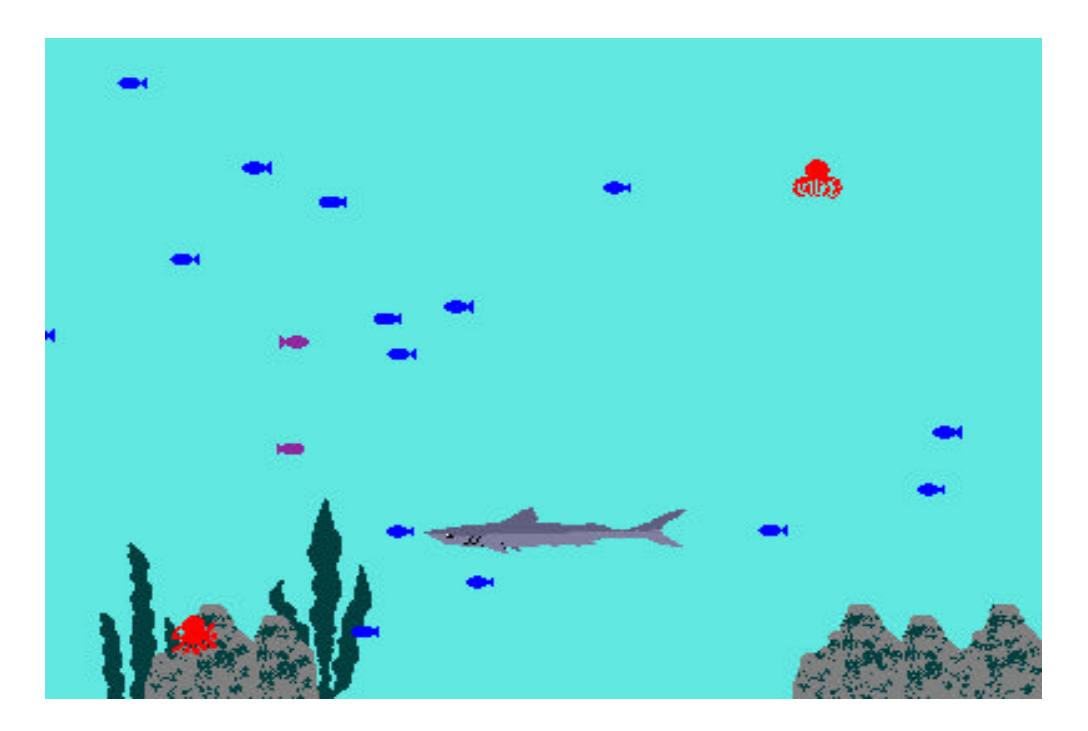

Small Marine World

**HSP** Hot Soup Processor Windows

Small Marine World

Windows

Windows

Windows

Windows

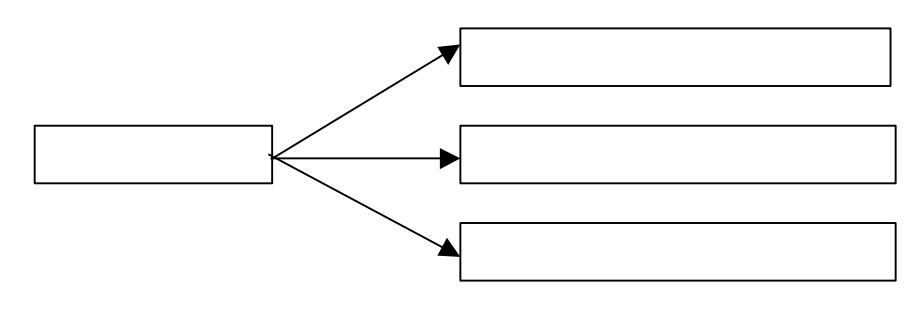

Windows

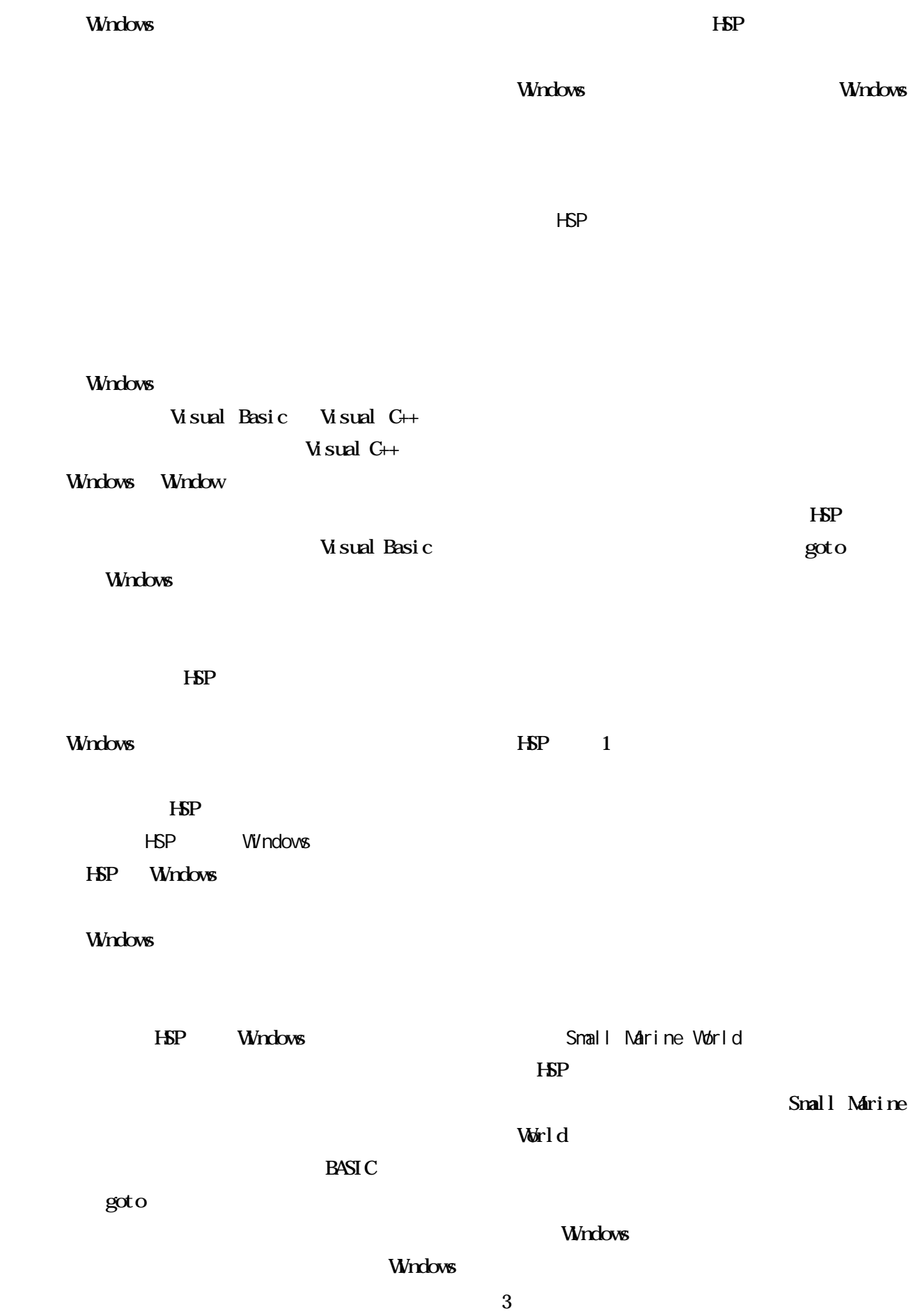

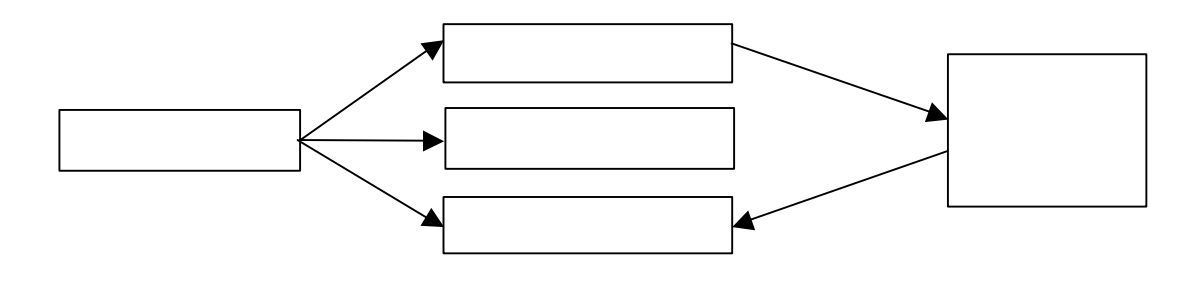

buffer 2 pi cl oad "sakanaL. bnp" buffer 3 pi cl oad "sakanaR bmp" di m  $x, m$ : di m  $y, m$ di m dx, m : di m dy, m repeat m rnd x.cnt,640 :rnd y.cnt,480 rnd dx.cnt,3 :rnd dy.cnt,3 dx.  $cnt - =8$  dy.cnt=dy.cnt-8 loop \*main boxf 0, 0, ax, ay repeat m  $x.$  cnt  $+=dx.$  cnt if  $(x. \text{cnt} < -50)$   $(x. \text{cnt} > ax)$  : dx. cnt =-dx. cnt y.cnt+=dy.cnt if  $(y. \text{cnt} < -50)$  |  $(y. \text{cnt} > ay)$  : dy. cnt =-dy. cnt pos x. cnt, y. cnt if  $dx$ .  $cnt < 0$  { gcopy 2,0,0,32,32 } else { gcopy 3,0,0,32,32 } loop goto \*main

## sakanaR sakanaL

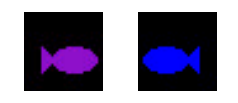

buffer 6 pi cl oad "kai sou20. bmp" di m anm<sup>1</sup>, 8 anm1=4,0,3,1,3,0,4,2  $i = i +1 \ 8$ pos -10, ay-150 : gcopy 6, anm1. i \*150, 0, 150, 200

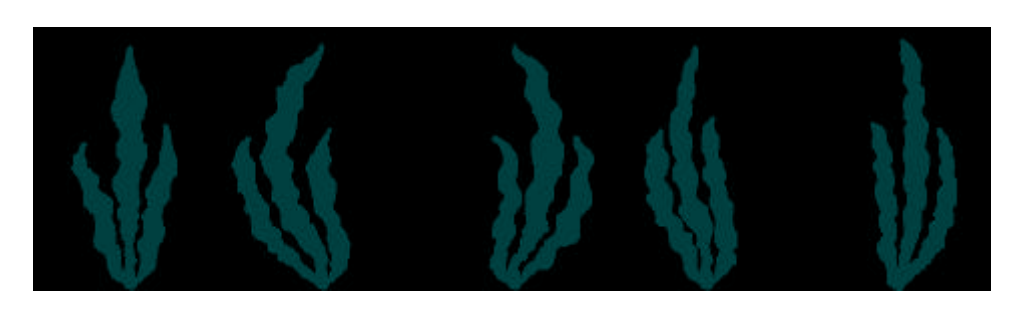

 $150\times200$ 

buffer 5 picload "tako5.bmp" pt=pt +1 $\3$ pos 600, takoy : gcopy 5, pt \* 40, 0, 40, 40

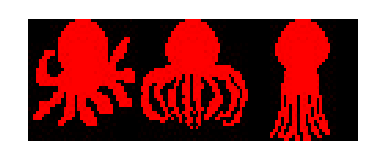

40×40

Small Marine World

 $\mathbf{B} \mathbf{V} \mathbf{P}$ 

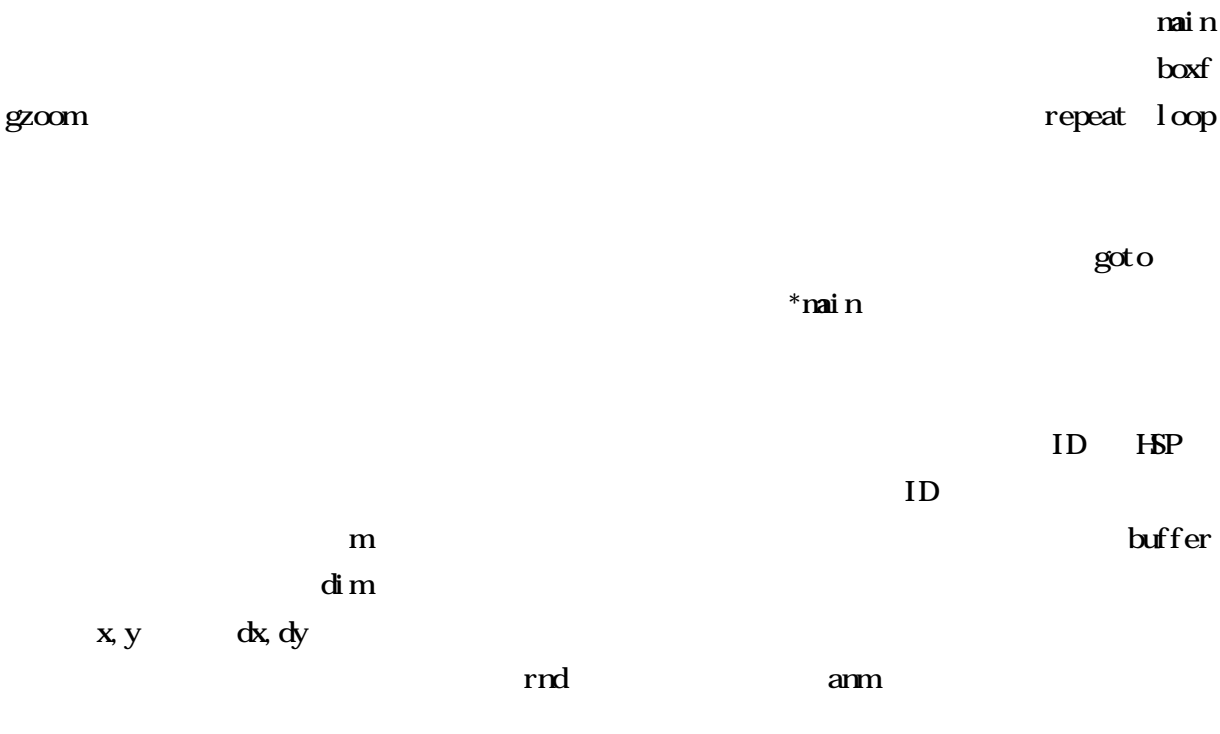

x, y dx, dy

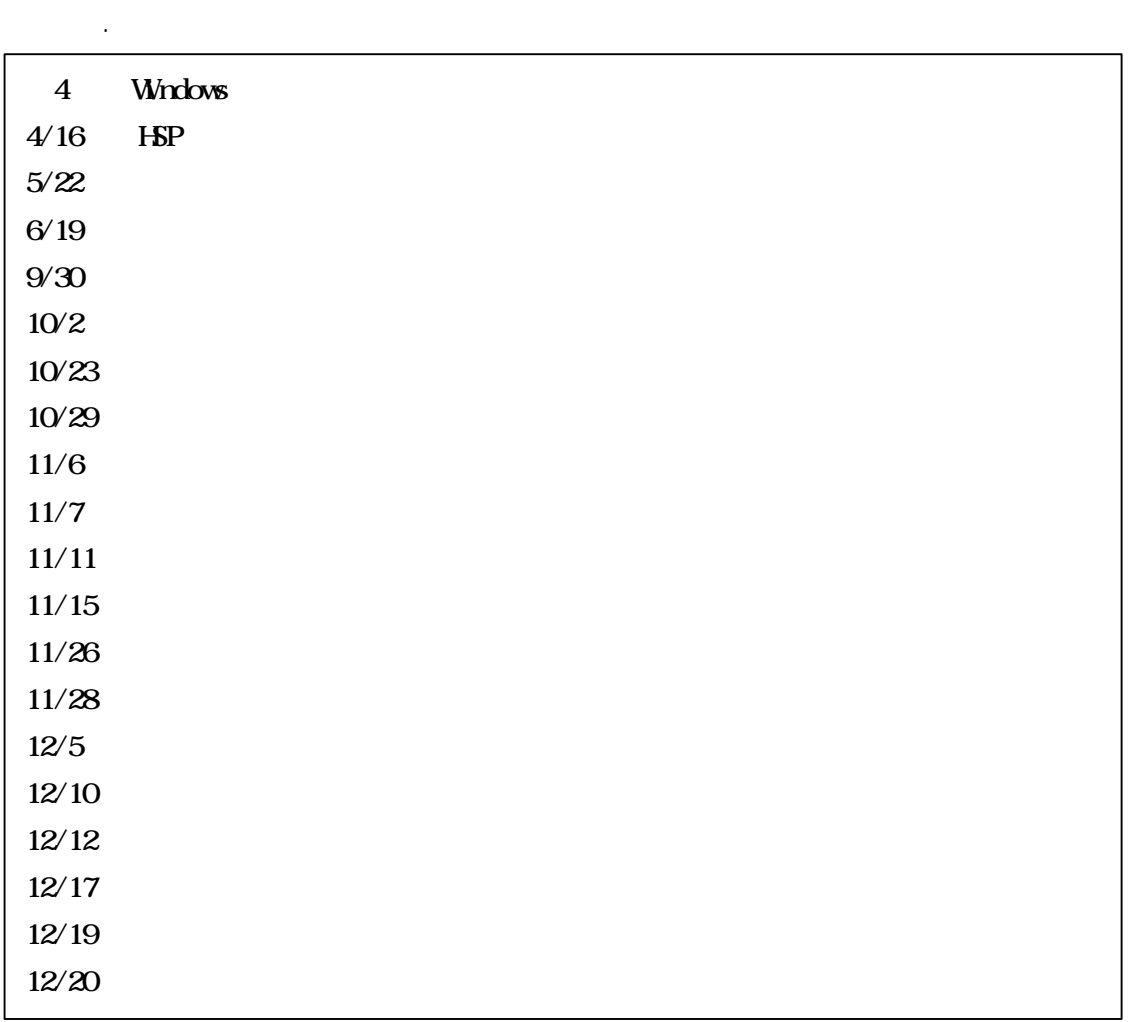

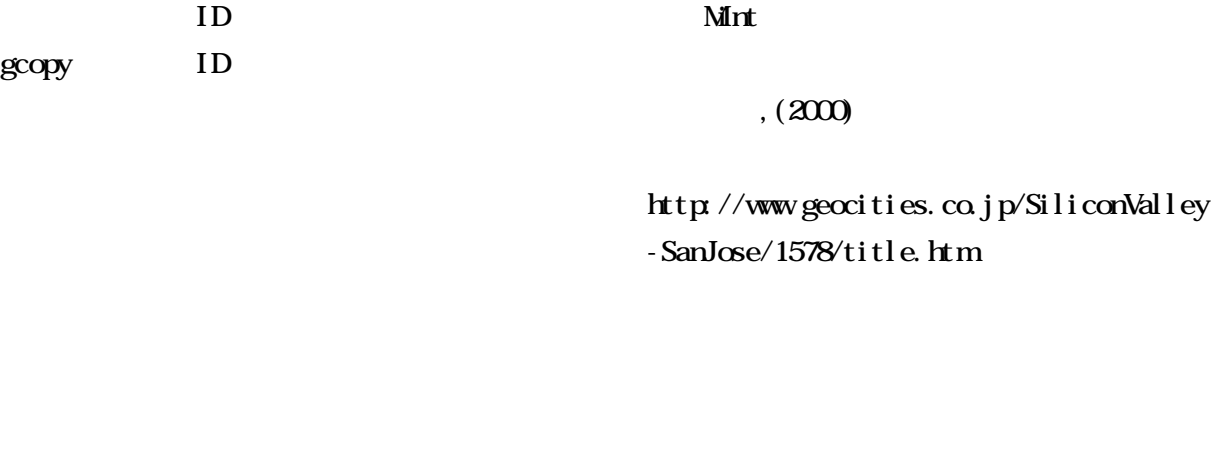

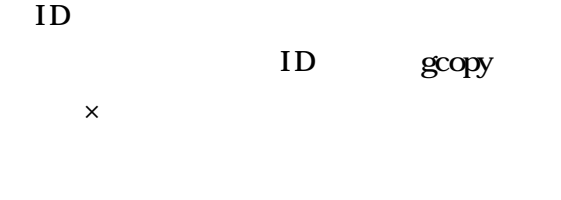

pt , , , , , , ...

Small Marine World

## Windows

HSP

Windows95/98/2000

,  $(2001)$ 

HSP 2.55

HSP

## Windows95/98/2000/Me/XP

 $, (2001)$